# Print - Laminate - Cut Workflow

There are specific steps to follow if you need to cut after the lamination, or if you just want to output a cut job. Follow the steps below to perform cutting only.

Use the "Print Unit" and create a Cut Only unit. In this example, [Unit 4] is configured as a Cut Only unit. See "3-3 Efficient Tasks Through Selective Use of the Print Units" for more information on Print Unit.

### PROCEDURE

- **1** At the main window, use the drop-down box at the upper left to select [Unit 4].
- 2 The [Setup] window appears automatically. If the [Setup] window does not appear, go to the [Print] menu and click [Setup].
- Select your printer in the [Printer Model]. Make sure to select the one with "Cut Only" after the model name.
- For [Imaging Configuration], select [none].
- **5** Check the [Process Cutting Paths] or [Outline Jobs] (or both) box.
- Unit 1: Roland VersaCAMM SP-300 (CMYK, 450× 💌 Unit 1: Roland VersaCAMM SP-300 (CMYK, 450x360dpi) Unit 2: Not configured Unit 3: Not configured September 17, 2003, 10:57:28 Queue Processing Active (Cut Only) -• Edit Cancel ▼ TCP/IP List sical Co Print Margin 29.00 Set Maximum Width 0.00 ÷ Left Margin Set Margins to Zero 0.00 0.00 ÷ Pro Pro Cutting Paths E Begister I

Options Server Language Help

📅 Roland COLORIP - Version 2.0

<u>File Color Print</u> Cut Pag

C Annotate B

- 6 Click [Edit]. The [Imaging Configuration] window appears.
- **7** Click [Properties] and click [Cutter] tab.
- **8** Change the cutter settings as required.
- **9** If [Cutting Registration Marks] is available for selection, select [Automatic Alignment].

However, if you want to perform the alignment with the crop marks manually, select [Manual Alignment]. You are not required to do anything if this selection is not available for your printer.

| 🚏 Roland Printer Properties               |                       |
|-------------------------------------------|-----------------------|
| Cutter Printer Status                     |                       |
| 🗌 Rewind Print to Origin after Cut        | Set Default Values    |
| Repeat Cut 1                              |                       |
| □ Offset 0.250 →<br>□ Speed 60 →          | 0-1.5 mm              |
|                                           | 1-60 cm/s<br>30-300 g |
| Au) amatic Alignment     Manual Alignment |                       |
| Rev. Date: Sept 10, 2003-I OK             | Cancel Help           |

**10** Click [OK] to close the [Printer Properties] window.

Click [OK] to close the [Imaging Configuration] window.

The [Save As:] window appears.

- **11** Type in "Cut Only" for example, in the [Save As:] box, then click [OK]. The setting created here is saved with the name "Cut Only."
- **12** Click [OK] to close the [Setup] window.

| 😰 Imaging Configuration-       | -Save As: |            |
|--------------------------------|-----------|------------|
| Original Imaging Configuration | none      | <u>D</u> K |
|                                | none      | Cancel     |
|                                |           |            |
|                                |           |            |
|                                |           |            |
|                                |           |            |
|                                |           |            |
|                                |           |            |
| Save As:                       | Cut Only  |            |

The [Unit 4] is now registered as Cut Only unit.

Use this unit as described later in this manual, in the procedures "Cutting after Lamination" and "Cutting Only."

## Step #2 - Settings to Print with Crop Marks

To perform the cutting after lamination, you have to print the image with the crop marks. A special setup is required for this.

In this procedure, [Unit 3] is set as a print only unit. **PROCEDURE** 

| 1 | At the main window, use the drop-down box at |
|---|----------------------------------------------|
|   | the upper left and select [Unit 3].          |

- 2 The [Setup] window appears automatically. If the [Setup] window does not appear, go to the [Print] menu and click [Setup].
- 3 Select your printer in the [Printer Model]. Select the one that does **NOT** contain "Cut Only" after the model name.
- **4** For [Imaging Configuration], select the appropriate setting for your ink, media and print quality.
- **5** Check the [Process Cutting Paths] or [Outline Jobs] (or both) box.

The cutting data will be created during the printing process.

6 Check the [Cutting Registration Marks]. A popup menu appears. Select [Generated by printer] from the pop-up menu.

| and the second second se | LORIP - Version 2                                                                                            | .0                    |                      |              |               |
|----------------------------------------------------------------------------------------------------|----------------------------------------------------------------------------------------------------|-----------------------|----------------------|--------------|---------------|
|                                                                                                    | int Cut Page <u>I</u> nfo                                                                                    | Options <u>S</u> err  | ver <u>L</u> anguage | <u>H</u> elp |               |
| Unit 1: Roland<br>Unit 2: Not cor                                                                                                    | VersaCAMM SP-300 (C<br>VersaCAMM SP-300 (C<br>nfigured<br>nfigured<br>VersaCAMM SP-300 (C                    | MYK, 450×360d         | pi)                  |              |               |
| Time<br>Queue Proces                                                                                                    | September 17, 200                                                                                            |                       |                      |              |               |
|                                                                                                    |                                                                                                    | NILE A. LALEIL        |                      |              |               |
| Setup - Print Unit 3                                                                                                    | Roland VersaCAMM SP-300 (CM                                                                                  | VK 4E0-3C04-3         |                      |              | X             |
| Printer Model                                                                                                    | Eco-SOL HT/SV-GG SOL Hi Glos                                                                                 |                       |                      | Edit         | OK.<br>Cancel |
| Physical Connection                                                                                                    | USB_SP-300-00                                                                                                |                       |                      | TCP/IP List  | Help          |
| Print Margins                                                                                                    | , -                                                                                                    |                       |                      |              |               |
| Paper Width                                                                                                    |                                                                                                    | Maximum <u>W</u> idth |                      |              |               |
| Left Margin                                                                                                    |                                                                                                    | Margins to ⊒ero       |                      |              |               |
| Top Margin                                                                                                    | 0.00                                                                                                    |                       |                      |              |               |
| Bottom Margin                                                                                                    | 0.00                                                                                                    | $\sim$                |                      |              |               |
| Marks                                                                                                    | (                                                                                                    | Cutting . tions       | Paths                |              |               |
| E Begister Marks                                                                                                    |                                                                                                    |                       |                      |              |               |
| ☐ Annotate Prints                                                                                                    | Annotation Details                                                                                           | Cutting Registrat     | ion <u>M</u> arks    | Cutting Mark |               |
|                                                                                                    |                                                                                                    |                       |                      |              |               |
|                                                                                                    |                                                                                                    |                       |                      |              |               |
|                                                                                                    |                                                                                                    |                       |                      |              |               |
|                                                                                                    |                                                                                                    |                       |                      |              |               |
|                                                                                                    |                                                                                                    |                       |                      |              |               |
| MVK 450v260de                                                                                                    | a                                                                                                    |                       |                      |              |               |
| MYK, 450x360dp                                                                                                    | i)                                                                                                    | •                     |                      |              | ок            |
|                                                                                                    | i)<br>ue/mode1 High Quality                                                                                  | <b>•</b>              | Edit                 |              | OK<br>Cancel  |
|                                                                                                    | -<br>                                                                                                    |                       |                      |              | Cancel        |
|                                                                                                    | -<br>                                                                                                    |                       | Edit<br>TCP/IP List  |              |               |
|                                                                                                    | -<br>                                                                                                    |                       |                      |              | Cancel        |
|                                                                                                    | ue/mode1 High Quality                                                                                        |                       |                      |              | Cancel        |
| oss PVC Gray Glu<br>et Maximum <u>W</u> idt                                                                                                    | ne/mode1 High Quality                                                                                        |                       |                      |              | Cancel        |
| oss PVC Grav Glu                                                                                                    | ne/mode1 High Quality                                                                                        |                       |                      |              | Cancel        |
| oss PVC Gray Glu<br>et Maximum <u>W</u> idt                                                                                                    | ne/mode1 High Quality                                                                                        |                       |                      |              | Cancel        |
| oss PVC Grav Glu<br>et Maximum <u>W</u> idt                                                                                                    | ne/mode1 High Quality                                                                                        |                       |                      |              | Cancel        |
| oss PVC Gray Glu<br>et Maximum <u>W</u> idt                                                                                                    | ne/mode1 High Quality                                                                                        |                       |                      |              | Cancel        |
| oss PVC Grav Glu<br>et Maximum <u>W</u> idt<br>et Margins to <u>Z</u> er                                                                                                    | ne/mode1 High Quality                                                                                        |                       |                      |              | Cancel        |
| oss PVC Grav Gk<br>et Maximum <u>W</u> idt<br>et Margins to Zer<br>Cutting 0                                                                                                    | ne/mode1 High Quality                                                                                        |                       |                      |              | Cancel        |
| oss PVC Grav Gk<br>et Maximum <u>W</u> idt<br>et Margins to Zer<br>Cutting 0                                                                                                    | ne/mode1 High Quality                                                                                        |                       |                      |              | Cancel        |
| et Maximum <u>W</u> idt<br>et Margins to Zen<br>Cutting D                                                                                                    | ne/mode1 High Quality                                                                                        |                       |                      |              | Cancel        |
| et Maximum Widt<br>et Margins to Zer<br>Cutting D                                                                                                    | h                                                                                                    | × _                   |                      |              | Cancel        |
| et Maximum Widt<br>et Margins to Zen                                                                                                    | e/mode1 High Quality h o ptions ess Cutting Paths h Jobs                                                     | × _                   | TCP/IP List          |              | Cancel        |
| et Maximum Widt<br>et Margins to Zen                                                                                                    | e/mode1 High Quality h o ptions ess Cutting Paths he Jobs hg Registration <u>M</u> arks elect a Cutting Mark | × _                   | TCP/IP List          |              | Cancel        |
| et Maximum Widt<br>et Margins to Zen                                                                                                    | h                                                                                                    | × _                   | TCP/IP List          |              | Cancel        |

Click [Edit]. 🚰 Roland Printer Properties The [Imaging Configuration] window appears. Print Mode Heater Controls Cutter Printer Status Er) able Cutter Set Default Values Click [Properties] and click [Cutter] tab. ind Print to Origin after Cut Uncheck [Enable Cutter]. C Offset C Speed Click [OK] to close the [Printer Properties] win-10 dow. Click [OK] to close the [Imaging Configuration] window. The [Save As:] window appears. Type in "Print Only" for example, after the con-11 figuration name displayed in the [Save As:] box, and click [OK]. Assign a different name for the configuration created here. Click [OK] to close the [Setup] window. 12

The [Unit 3] is now registered as Print Only unit.

Use this unit as described later in this manual, in the procedure "Cutting after Lamination."

## 🚯 Point

#### Changing the Media Requires You to Go through the Settings Again

If you change the [Image Configuration] for [Unit 3], repeat the steps 7 to 12. However, if you have a matching configuration previously created (named as "Print Only" in this example), you can just select this configuration.

Save As:

# Step #3 - Cutting after Lamination

Printing with the crop marks will allow the precise alignment of the image for cutting after the media was removed for lamination. In this case, printing only is performed first and then cutting only is performed after the media is reloaded.

#### **1. Printing Process**

- **1** At the main window, use the drop-down box at the upper left to select [Unit 3].
- 2 At the [Print] menu, click [Setup] and make sure the settings are correct for the target ink, media and print quality.

If the settings are not correct, select the correct [Imaging Configuration] and repeat the steps 7 to 12 described in the section "Settings to Print with Crop Marks."

**3** Open the file that contains the cutting path and perform the operation for RIP'ing and printing.

The output will be printed with the crop marks. The cutting data is also generated at this stage and it is saved in a special queue named "Cutting Queue."

| File Color       |                             |                        | 1 2.0<br>Ifo Options          | Server   | Languaga | Help  |  |
|------------------|-----------------------------|------------------------|-------------------------------|----------|----------|-------|--|
|                  | Enine Cue                   | ra <u>u</u> c <u>i</u> |                               |          | Language | Tieth |  |
| Unit 3: Ro       | land VersaCi                | AMM SP-30              | 0 (CMYK, 450                  | ×        |          |       |  |
|                  | and VersaC/<br>t configured | AMM SP-30              | D (CMYK, 450)                 | x360dpi) |          |       |  |
|                  | and VersaC/<br>and VersaC/  |                        | ) (CMYK, 450)<br>) (Cut Only) | x360dpi) |          |       |  |
| Time<br>Queue Pr |                             | tember 17,             | 2003, 11:10<br>Act            | ive      |          |       |  |
|                  |                             |                        |                               |          |          |       |  |
| and carton       | Drint I Ini                 |                        |                               |          |          |       |  |

mode1 High Quality Print Only

| a setap i fint ont o  |                                                          |
|-----------------------|----------------------------------------------------------|
| Printer Model         | Roland VersaCAMM SP-300 (CMYK, 450x360dpi)               |
|                       |                                                          |
| Imaging Configuration | Eco-SOL HT/SV-GG SOL Hi Gloss PVC Gray Glue/mode1 High Q |
|                       | Cut Only                                                 |
| Physical Connection   | Eco-SOL HT                                               |
|                       | . I Generic1                                             |
| Print Margins         |                                                          |
| Paper Width           | ⊕- 3 Generic3                                            |
| Faper widen           | ECVP Economy Calendered Vinyl                            |
| L-0 Marcin            | GPPM White Matte Photo Paper                             |
| Left Margin           | ⊕- GVWG Self Adhesive Vinyl                              |
|                       | PGVP Premium Cast Vinyl                                  |
| Top Margin            | SP-M Matte PET                                           |
|                       | 🖻 - SV-GG SOL Hi Gloss PVC Gray Glue                     |
| Bottom Margin         | mode1 High Quality                                       |
|                       | mode1 High Qu (ity Print Only                            |
| Marks                 | mode2 Standard                                           |
|                       | mode3 High Speed                                         |

Use your software RIP to make the settings for printing crop marks. For information on how to make the setting, refer to the documentation for the software RIP you're using. Alignment marks and symbols drawn using a graphics program cannot be used as crop marks. The output should look like the following:

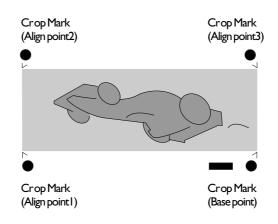

### 2. Setting Up The Printer

# To Perform Printing and Cutting Separately

When you remove printed media and then reload it and perform cutting, you carry out alignment to prevent misalignment of the printing results and the cut lines. You do this at times such as when, for example, you perform lamination or other processing after printing, then reload the media and perform cutting. At such times, you perform printing with crop marks. You can perform automatic alignment with detection of the printed crop marks when you perform cutting.

#### Media Sizes Allowing Automatic Crop Mark Detection

When you are printing with crop marks, set a margin of at least 90 mm (3-9/16 in.) before the next print-start position. You can set the margin value with the software you're using. For information on how to make the setting, refer to the documentation for the software you're using.

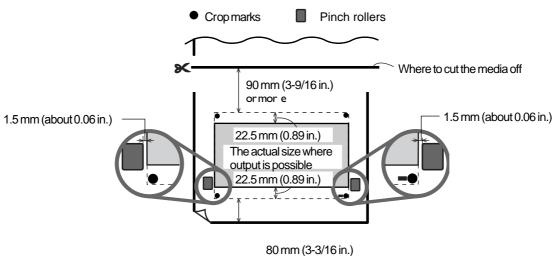

80 mm (3-3/16 in or more

## Step #4 - Setting your printer for Aligning Automatically and Cutting

When you make the setting for reading crop marks when sending cutting data from the computer, alignment is performed with the presence or absence of crop marks determined automatically. For information on how to make the setting, refer to the documentation for the software you're using.

#### Procedure

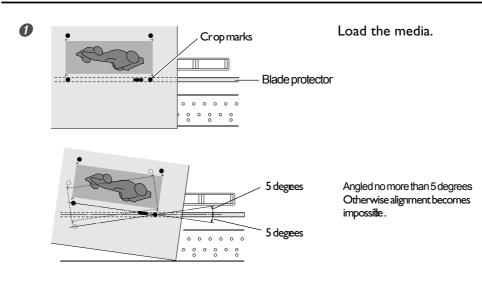

Send the cutting data.

Alignment is performed automatically, then cutting starts.

### **Cutting Process**

| 1 | Reload the media after the lamination.<br>If your printer requires to sense the crop marks, execute<br>the necessary operation as well. | Cutter Unit                                | Unit 4 | : Roland VersaCAMM SP-300                   | (Cut Only) |
|---|----------------------------------------------------------------------------------------------------|--------------------------------------------|--------|---------------------------------------------|------------|
| 2 | Click the [Cut] menu.<br>The [Cutting Queue] window appears.                                                                            |                                            |        |                                             |            |
| 3 | Select [Unit 4].                                                                                                    |                                            |        |                                             |            |
| 4 | Double-click on the cutting job generated dur-<br>ing the printing process.<br>The Cutting Queue editing menu appears.                  |                                            |        |                                             |            |
| 5 | Enter "1" in [Copies] box and click [OK].                                                                                               |                                            | Queue  | ОК                                          |            |
| 6 | Click [OK] to close the [Cutting Queue] window.<br>Cutting starts.                                                                      | Delete                                     |        | Cancel                                      | P<br>T     |
|   |                                                                                                    | Pathfile Siz<br>Original File<br>Date/Time | 5      | 83876 bytes<br>1<br>ad Sep 17 11:15:09 2003 | (          |

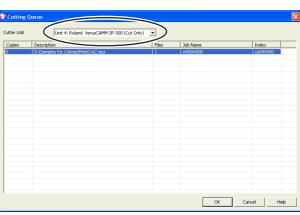

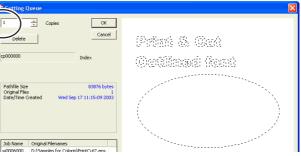